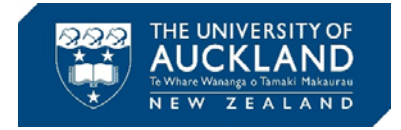

## **How to search for unrestricted Bovine serum albumin (BSA) and other sera on SciQuest ERM**

**Step 1:** In the Source Search field on the right type **BSA NZ origin** or **serum NZ origin** 

*PS: wild cards are no longer needed*

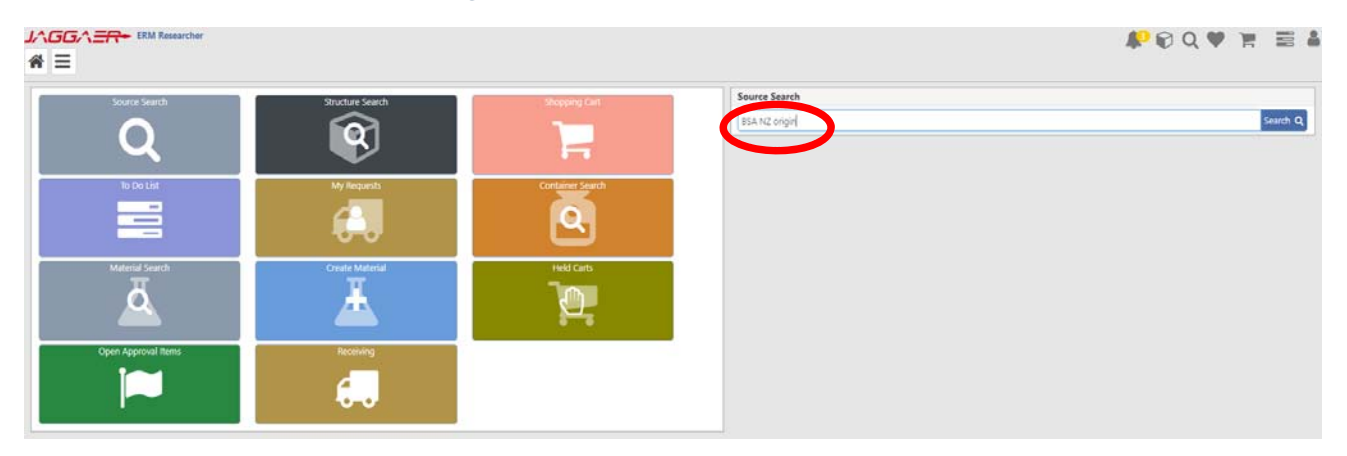

## **Step 2: Click Search**

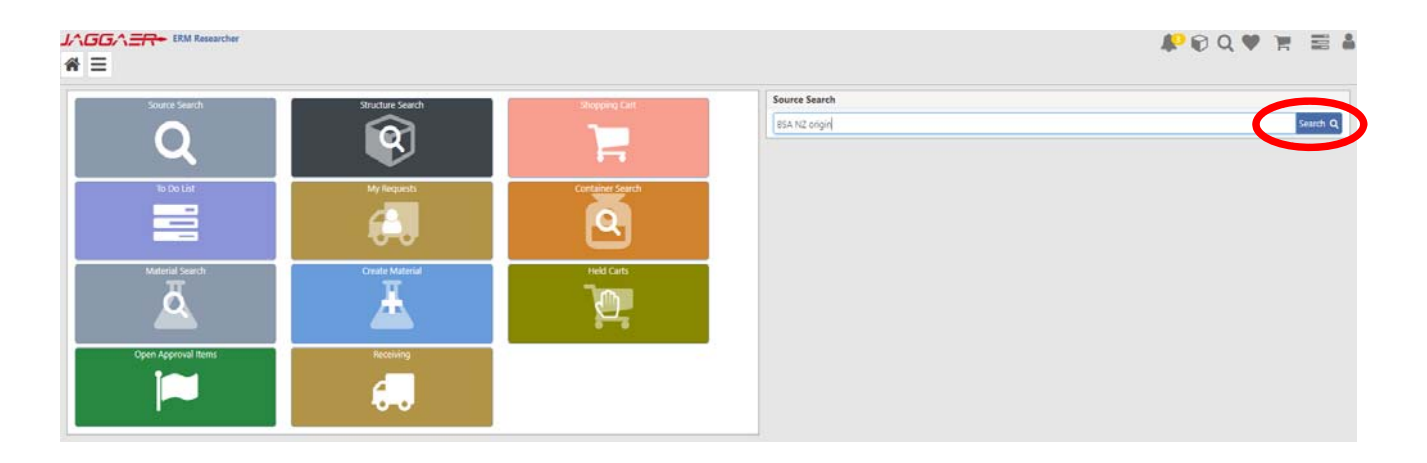

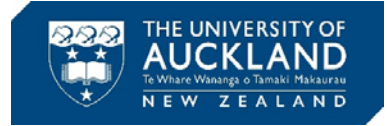

## **Step 3:** Select **Hosted** among the available channels.

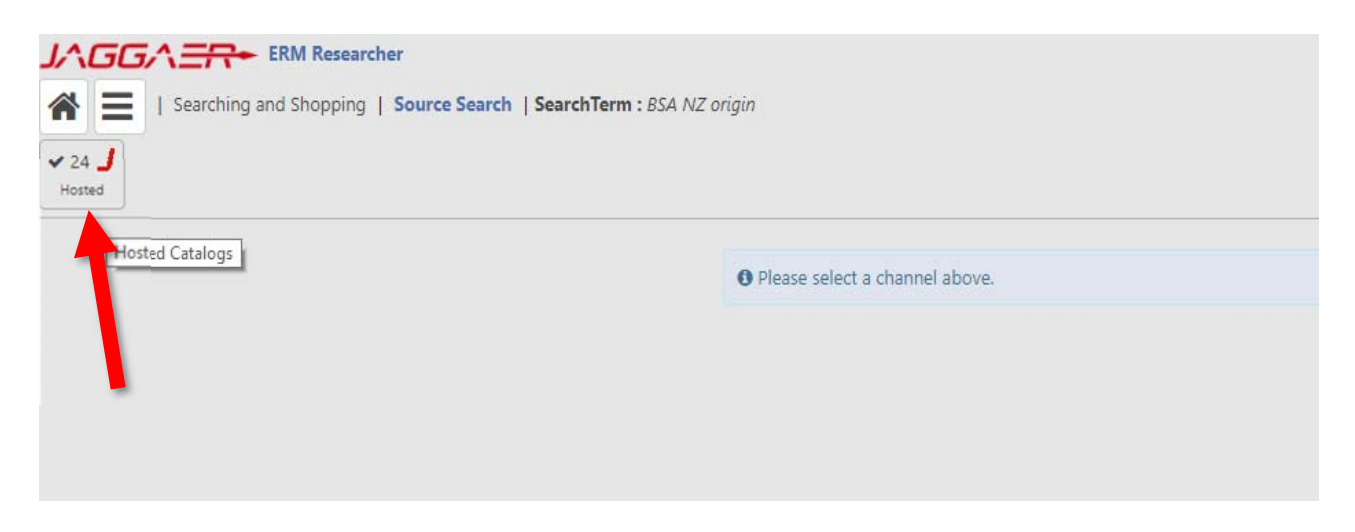

## **Expected outcome:**

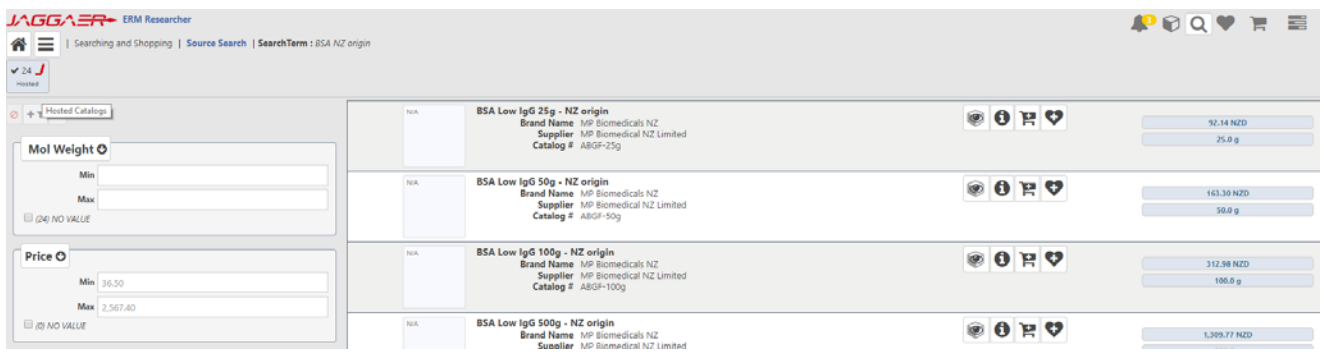